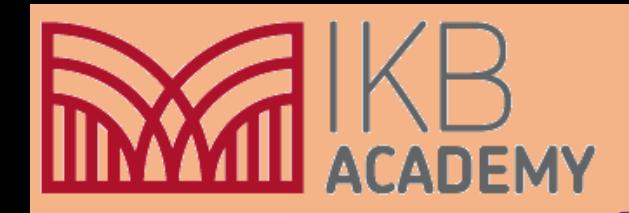

## CAD Bridging work

How to create an Auto Desk account

<https://www.loom.com/share/f2e6a6151f5f4fd5aebefc468fdda89e>

## **Teach myself links**

**Please use these videos and follow the process pause and follow the instruction Save your work as you go**

Autodesk Inventor Basics in 30 min <https://www.youtube.com/watch?v=msXjD96ayIY>

How to draw a bolt in Autodesk inventor <https://www.youtube.com/watch?v=iGf2aiRBktY>

How to assemble parts in Autodesk inventor <https://www.youtube.com/watch?v=FqaGonaRBEM>

Autodesk Inventor How to make a simple house Tutorial Easy <https://www.youtube.com/watch?v=8hFoidA4hjg>

## **Advanced work A level stretch yourself have a go**

Vise (Autodesk Inventor Tutorial) <https://www.youtube.com/watch?v=i7Vqbrm1ATo>

How to get started with Sheet Metal Autodesk Inventor <https://www.youtube.com/watch?v=HAdLCHHLfgY>

Stool (Video Tutorial) Autodesk Inventor <https://www.youtube.com/watch?v=SiX39KFLrt0>